## **Wijzigingshistoriek**

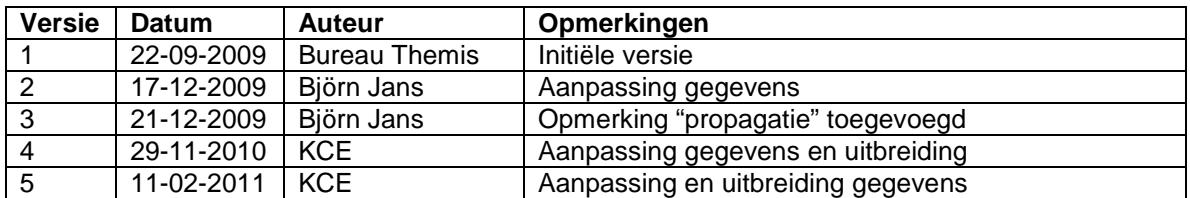

Werkinstructie nr 302: Afwezigheden en vakantie – Klasse ZIEKTE

## **1. Algemeen – Overzicht van de klasse ziekte**

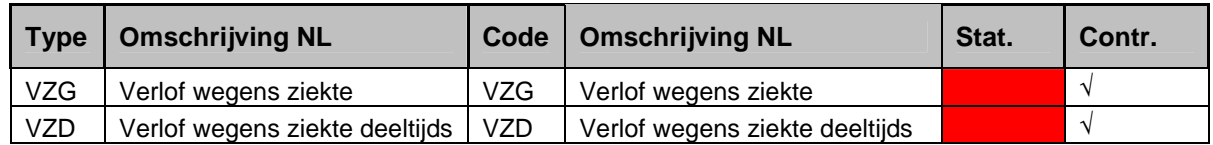

Onder verlof wegens ziekte wordt begrepen:

- Voltijds verlof wegens ziekte
- Deeltijds verlof wegens ziekte

## **2. Bespreking van elk type 'verlof'**

## **Voltijds verlof wegens ziekte**

## • **Afwezigheid ingeven**

Ga naar de component "Afwezigheid en vakantie" en klik op de link "Afwezigheid maken/bijwerken".

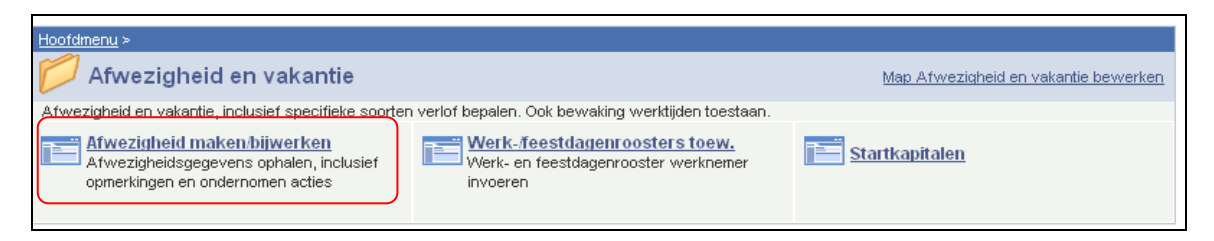

Indien er reeds een afwezigheid werd opgevoerd, klik op  $\mathbf{F}$  om een nieuwe afwezigheid te kunnen invoeren.

Vul de "begindatum" en de "einddatum" in.

Indien de einddatum niet gekend is, vul een fictieve datum in. Deze datum mag niet verder liggen dan de begindatum + 50 jaar. Van zodra de "einddatum gekend is, wijzig de fictieve "einddatum" in de reële "einddatum".

Kies als "soort afwezigheid" "VZG" uit de picklist door op  $\mathbb Q$  te klikken.

De "afwezigheidscode" wordt automatisch opgeladen.

Druk op  $\pm$  om meerdere periodes voor verlof wegens ziekte toe te voegen.

#### OPMERKING:

Indien een personeelslid verschillende afwezigheden heeft waarvan er meerdere afwezigheden zijn waarvan de einddatum niet gekend is, neemt u als einddatum, de einddatum van de eerste afwezigheid waarvan de einddatum niet gekend is.

Dit alles wetende dat er bij een afwezigheid waarvan de einddatum niet gekend is, maximum 50 jaar bij de begindatum wordt geteld om de "voorlopige" einddatum vast te leggen.

Voorbeeld:

Halftijdse loopbaanonderbreking vanaf 01/02/2005 en geen gekende einddatum:

=> Begindatum: 01/02/2005 en einddatum: 31/01/2055

ziekte vanaf 15/03/2009 en geen gekende einddatum:

=> Begindatum: 15/03/2009 en einddatum: 31/01/2055

Speciale gevallen:

- Vink "verlenging" aan indien het verlof wegens ziekte volgt op een voorafgaande afwezigheid.
- Vink "hervalling" aan indien het een hervalling van een voorafgaande ziekte betreft en vul de hervallingsdatum in. Dit is de datum van de eerste dag van de ziekteperiode waarop het personeelslid hervalt.

Klik op **Dopslaan** 

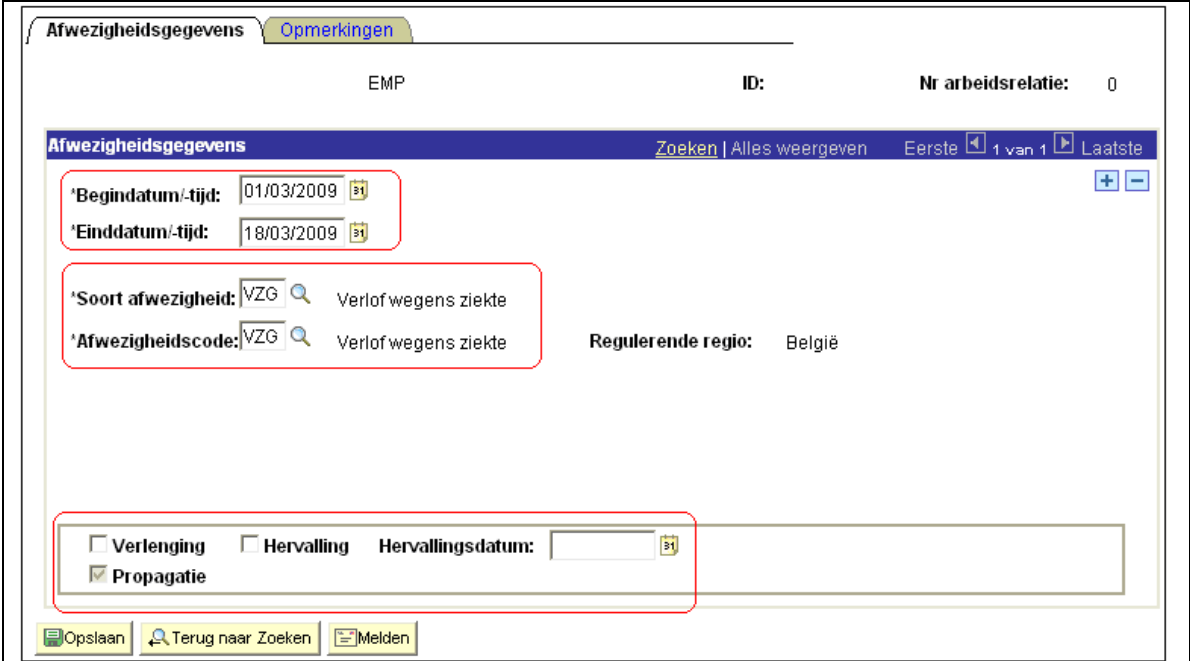

Het veld "Propagatie" wordt automatisch aangevinkt wanneer een "Verlof wegens ziekte" opgevoerd wordt. Dit veld zorgt ervoor dat de afwezigheid gekopieerd wordt naar elke andere actieve arbeidsrelatie van het personeelslid.

Indien de afwezigheid om een bepaalde reden verwijderd dient te worden, gebeurt dit niet automatisch uit alle actieve arbeidsrelaties van betrokkene. U dient zelf de afwezigheid uit alle actieve arbeidsrelaties te verwijderen.

## **Ga verder naar het proces om te valideren, eventueel te verifiëren en goed te keuren.**

#### **Deeltijds verlof wegens ziekte – Verminderde prestaties wegens ziekte**

## **a. Algemeen**

Het deeltijds verlof wegens ziekte dient enkel ingevuld te worden voor een **contractueel personeelslid** daar dit verlof enkel voor een contractueel personeelslid invloed heeft op de verloning. Een statutair personeelslid wordt tijdens deze periode volledig doorbetaald. Bovendien heeft het deeltijds verlof wegens ziekte voor een statutair personeelslid geen invloed op het ziektecontingent of de DMFA-aangifte.

#### **b. Loonmotor: Afwezigheid ingeven**

Ga naar de component "Afwezigheid en vakantie" en klik op de link "Afwezigheid maken/bijwerken".

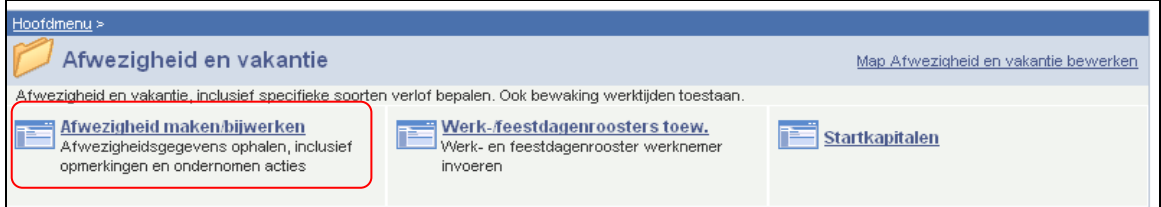

Indien er reeds een afwezigheid werd opgevoerd, klik op  $\mathbf{F}$  om een nieuwe afwezigheid te kunnen invoeren.

Vul de "begindatum" en de "einddatum" in.

Indien de einddatum niet gekend is, vul een fictieve datum in. Deze datum mag niet verder liggen dan de begindatum + 50 jaar. Van zodra de "einddatum gekend is, wijzig de fictieve "einddatum" in de reële "einddatum".

Kies als "soort afwezigheid" "VZD" uit de picklist door op  $\mathbb{R}$  te klikken.

De "afwezigheidscode" wordt automatisch opgeladen.

Vul het "werkrooster" in van het personeelslid voor de periode van deeltijds verlof wegens ziekte (conform de werkinstructie "Nieuw personeelslid toevoegen").

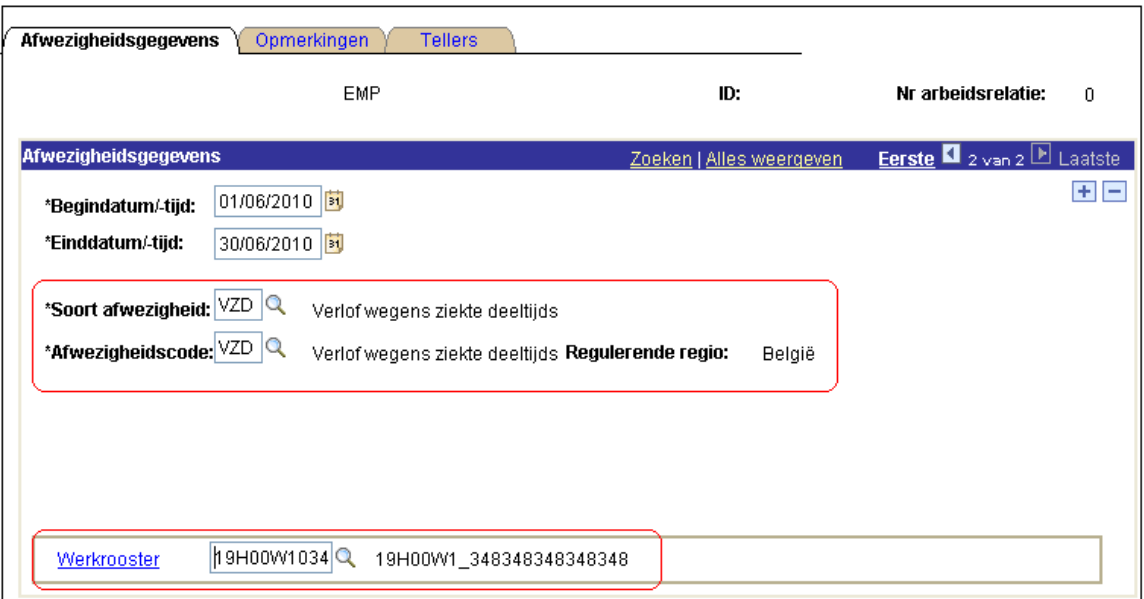

Druk op  $\pm$  om meerdere periodes van deeltijds verlof wegens ziekte toe te voegen.

Klik op .

## OPMERKING:

Indien een personeelslid verschillende afwezigheden heeft waarvan er meerdere afwezigheden zijn waarvan de einddatum niet gekend is, neemt u als einddatum, de einddatum van de eerste afwezigheid waarvan de einddatum niet gekend is.

Dit alles wetende dat er bij een afwezigheid waarvan de einddatum niet gekend is, maximum 50 jaar bij de begindatum wordt geteld om de "voorlopige" einddatum vast te leggen.

Voorbeeld:

Halftijdse loopbaanonderbreking vanaf 01/02/2005 en geen gekende einddatum:

=> Begindatum: 01/02/2005 en einddatum: 31/01/2055

ziekte vanaf 15/03/2009 en geen gekende einddatum:

=> Begindatum: 15/03/2009 en einddatum: 31/01/2055

**Ga verder naar het proces om te valideren, eventueel te verifiëren en goed te keuren.** 

# **3. Concreet voorbeeld**

Een personeelslid is ziek van 12/05/2010 tot en met 25/05/2010.

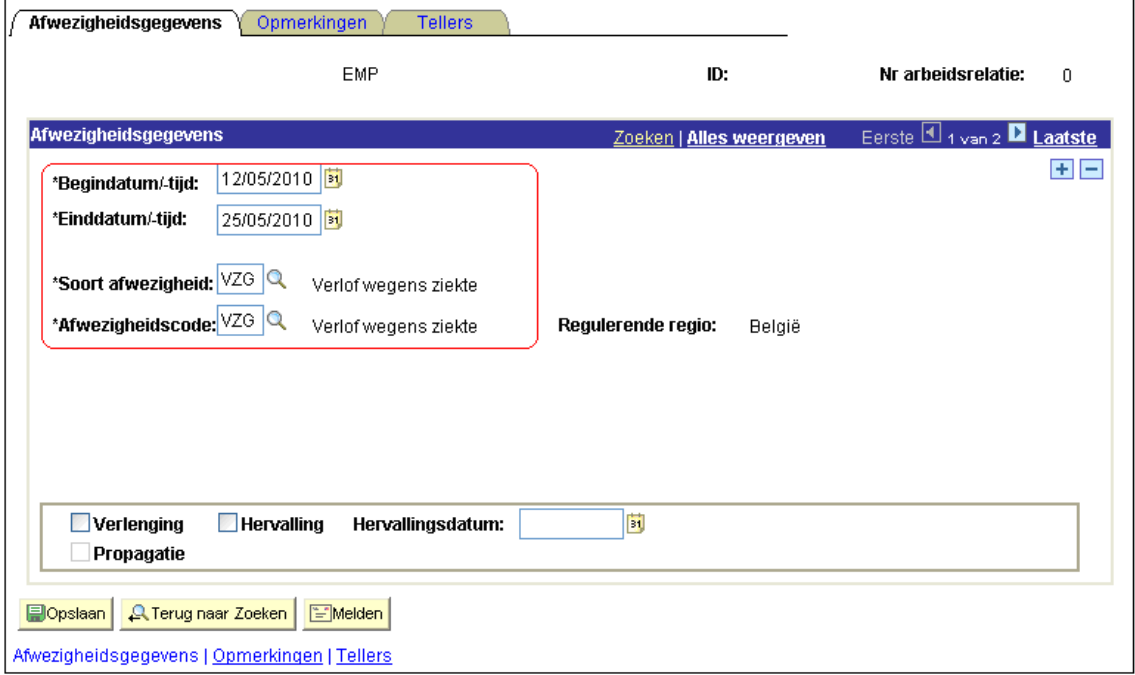

Bij de sluiting van mei weet men niet of ze effectief zal terugkeren op 26/05, hiervoor kan men best veiligheidshalve de ziekte inzetten tot 31/05/2010. Hiervoor passen we de einddatum aan.

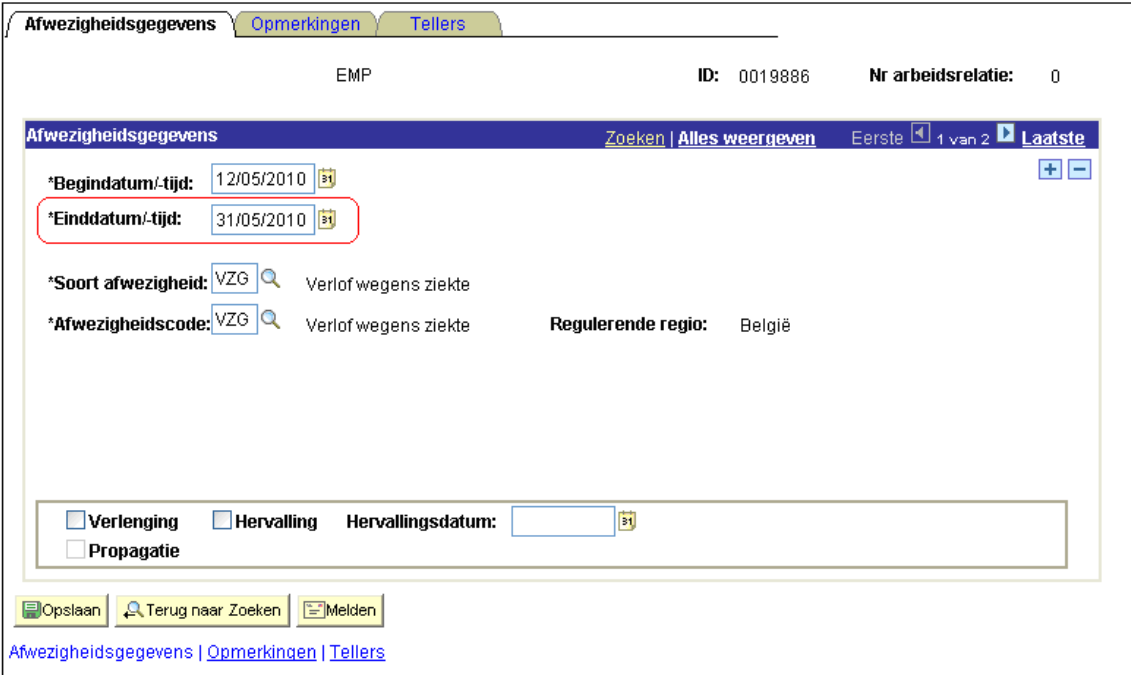

Op 26/05/2010 blijkt dat deze persoon effectief terug is gekomen om te werken. In de map juni zal de einddatum dan terug aangepast dienen te worden

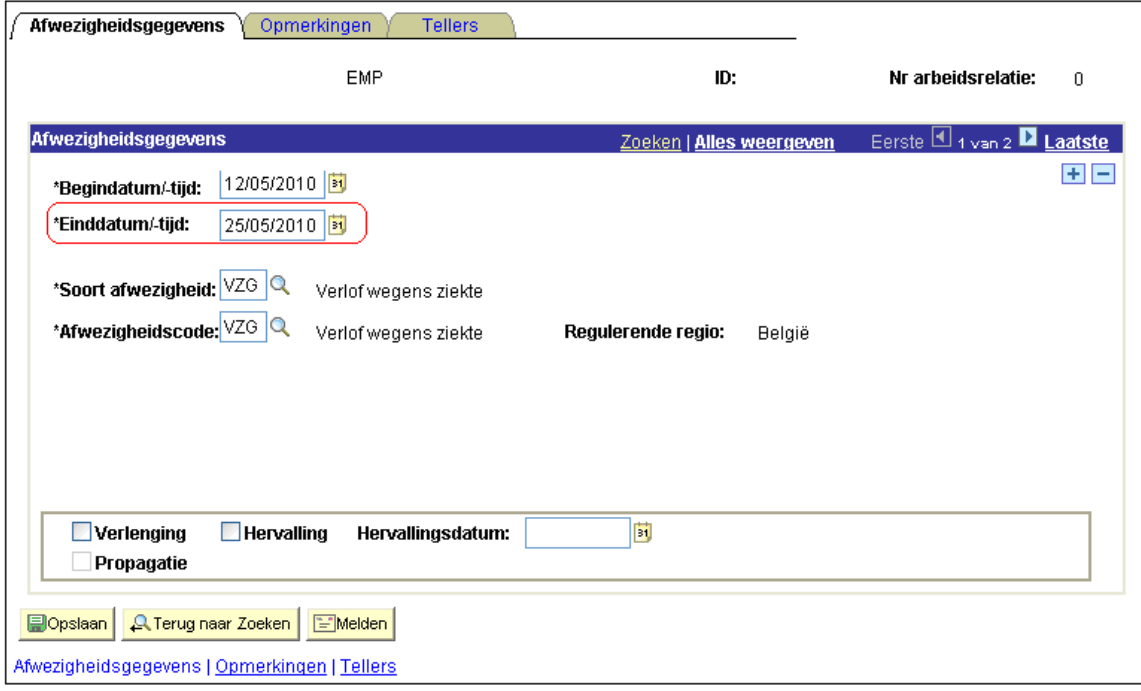

Op 7 juni valt deze persoon echter terug ziek voor 3 weken. De dokter geeft aan op het administratief luik dat het hier om een herval gaat. Dan wordt er met een + een nieuwe afwezigheid aangemaakt.

Hierbij moet er terug een ziekte opgevoerd worden vanaf 7/06 tot en met 28/06 waarbij er wordt aangegeven dat het hier gaat om een herval van de ziekte van 12/05.

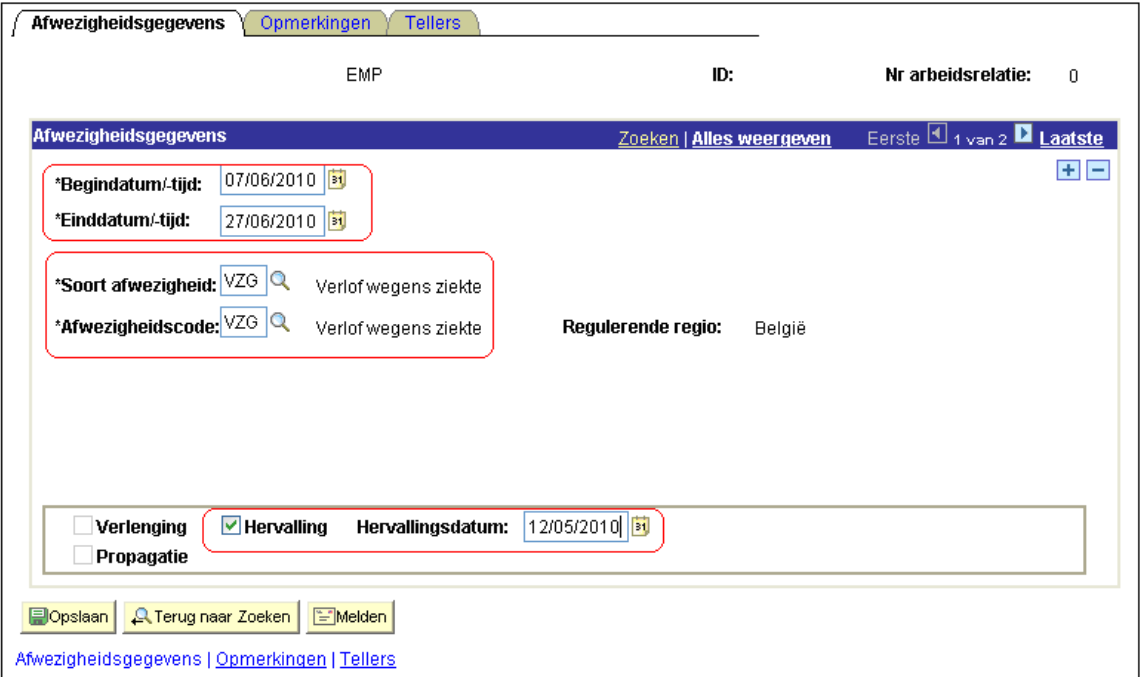

Bij de sluiting van juni kan men nog niet met zekerheid zeggen dat deze persoon effectief zal hervatten op 28/06/2010. Hiervoor zetten we hem ziek tot 30/06. (zie scherm eind mei.)

Op 28/06/2010 wordt de ziekte van dit personeelslid verlengd tot 15/07/2010. Hiervoor gaan we weer de einddatum aanpassen. De optie verlenging wordt in feite niet gebruikt dit om verwarring en/of fouten te voorkomen.

![](_page_7_Picture_33.jpeg)

Betrokken personeelslid zal dus op de mutualiteit vallen aangezien het geheel van de ziekte meer dan dertig dagen is. De periode van gewaarborgd loon/vervangingsinkomen zal de eerste dertig kalenderdagen van de ziekte omvatten of in dit geval de periode van 12 tot en met 25/05/2010 en de periode van 7 tot en met 22/06/2010. Betrokken personeelslid zal dus ten laste vallen de mutualiteit vanaf 23/06/2010 tot en met 15/07/2010.

Dit zal voor de verschillende anciënniteiten, verschillende gevolgen hebben.

Voor de correcte, huidige geldelijke anciënniteit te kennen gaan we kijken naar de anciënniteiten.

![](_page_8_Picture_13.jpeg)

Hieruit halen we de geldelijke en de loonschaalanciënniteit.

![](_page_8_Picture_14.jpeg)

De geldelijke anciënniteit betreft een maandafrekening. Het betrokken personeelslid stond zowel in de maand juni als juli, volledig ten laste van de mutualiteit. Hierdoor zullen we bij startkapitalen de geldelijke anciënniteit aanpassen naar 01/09/2009

Deze wijzigingen worden door de loonmotor zelf aangepast in het component anciënniteiten en jaarbasis onder de rubriek 'anciënniteiten'.

De loonschaalanciënniteit betreft een dagafrekening. Deze datum schuift dus met 8 dagen op voor de maand juni en met 15 dagen voor de maand juli.

Op 1/08/2010 wordt de loonschaalanciënniteit dan 24/09/2009.

Deze wijzigingen worden door de loonmotor zelf aangepast in het component anciënniteiten en jaarbasis onder de rubriek 'anciënniteiten'.

Tot slot nog een opmerking voor de nieuwe personeelsleden.

Indien er een proefperiode wordt vermeld in het contract, moet deze ingevoerd worden in de functiegegevens, bij de details arbeidsrelatie.

Bijvoorbeeld een personeelslid komt in dienst op 01/03/2010, contract van onbepaalde duur met een proeftijd van 6 maanden.

![](_page_10_Picture_19.jpeg)

![](_page_10_Picture_20.jpeg)

![](_page_11_Picture_1.jpeg)

![](_page_12_Picture_1.jpeg)